# **МИНИСТЕРСТВО НАУКИ И ВЫСШЕГО ОБРАЗОВАНИЯ РОССИЙСКОЙ ФЕДЕРАЦИИ ОБНИНСКИЙ ИНСТИТУТ АТОМНОЙ ЭНЕРГЕТИКИ - филиал**

федерального государственного автономного образовательного учреждения высшего образования

**Национальный исследовательский ядерный университет МИФИ (ИАТЭ НИЯУ МИФИ)**

# **ТЕХНИКУМ ИАТЭ НИЯУ МИФИ**

УТВЕРЖДАЮ И.о. заместителя директора ИАТЭ НИЯУ МИФИ М.Г. Ткаченко

«  $\rightarrow$  2020 г

# **КОМПЛЕКТ КОНТРОЛЬНО – ИЗМЕРИТЕЛЬНЫХ МАТЕРИАЛОВ**

текущего и промежуточного контроля успеваемости

# **ПО УЧЕБНОЙ ДИСЦИПЛИНЕ ЭЛЕКТРОТЕХНИКА и ЭЛЕКТРОНИКА (ЭЛЕКТРОНИКА)**

Направление подготовки (специальность)

14.02.02 «Радиационная безопасность»

Квалификация (степень) выпускника техник

Форма обучения сигнализации очная

г. Обнинск, 2020г.

Комплект контрольно-измерительных материалов по учебной дисциплине «техническая механика» разработан на основе Федерального государственного образовательного стандарта (далее ФГОС СПО) по специальности среднего профессионального образования 14.02.02 «Радиационная безопасность»

Разработчики:

ИАТЭ НИЯУ МИФИ, преподаватель, Н.И. Литвинова (место работы) (занимаемая должность) (инициалы, фамилия)

Одобрено на заседании предметноцикловой комиссии математических, естественнонаучных и общепрофессиональных дисциплин

«28» августа 2020 года, № протокола 1

Председатель предметноцикловой комиссии  $(H.M. \text{J}(\text{H} \text{I} \text{I} \text{I} \text{I})$ 

# **СОДЕРЖАНИЕ**

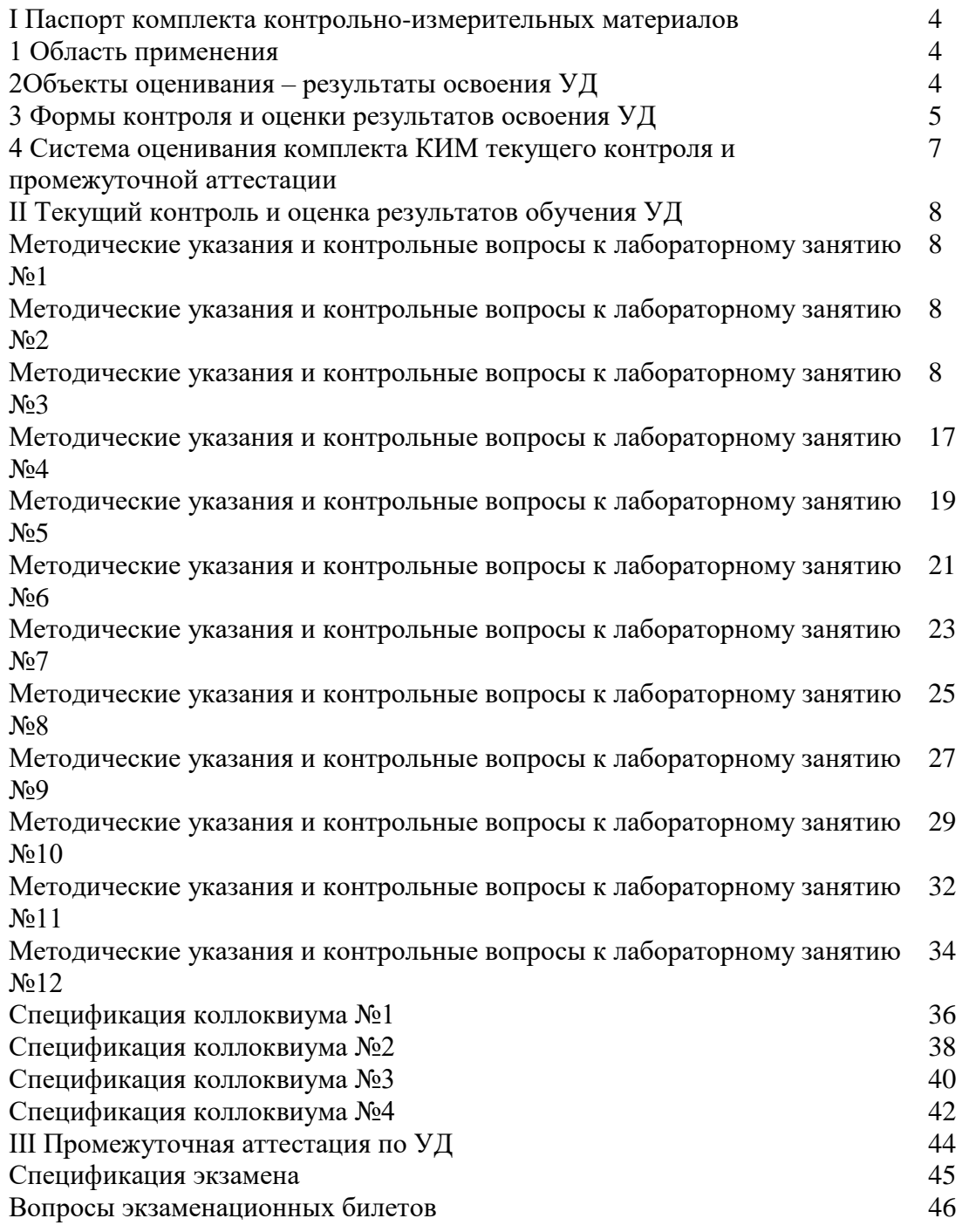

# **I ПАСПОРТ КОМПЛЕКТА КОНТРОЛЬНО-ИЗМЕРИТЕЛЬНЫХ МАТЕРИАЛОВ**

#### **1 Область применения**

Комплект контрольно - измерительных материалов (КИМ) предназначен для проверки результатов освоения учебной дисциплины (УД) «Электротехника и электроника (Электроника)», основной профессиональной образовательной программы (далее ОПОП) по специальности СПО 14.02.02 «Радиационная безопасность»

#### **2 Объекты оценивания – результаты освоения УД**

КИМ позволяет оценить следующие результаты освоения учебной дисциплины «Электротехника и электроника (Электроника)», в соответствии с ФГОС специальности 14.02.02 «Радиационная безопасность»

#### **умения:**

Подбирать устройства электронной техники, электрические приборы и оборудование с определенными параметрами и характеристиками;

правильно эксплуатировать электрооборудование и механизмы передачи движения технологических машин и аппаратов;

снимать показания электроизмерительных приборов и приспособлений и пользоваться ими;

собирать электрические схемы;

читать принципиальные, электрические и монтажные схемы;

#### **знания:**

Сущность физических процессов, протекающих в электронных приборах и устройствах;

Принципы включения электронных приборов и построение электронных схем; Типовые узлы и устройства электронной техники.

Вышеперечисленные умения и знания направлены на формирование у студентов следующих профессиональных и общих компетенций

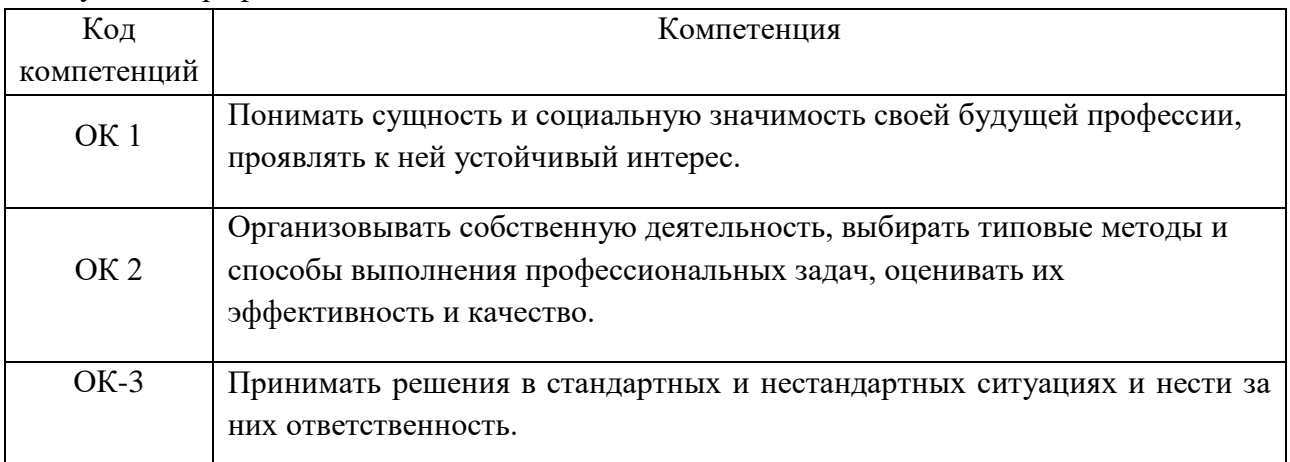

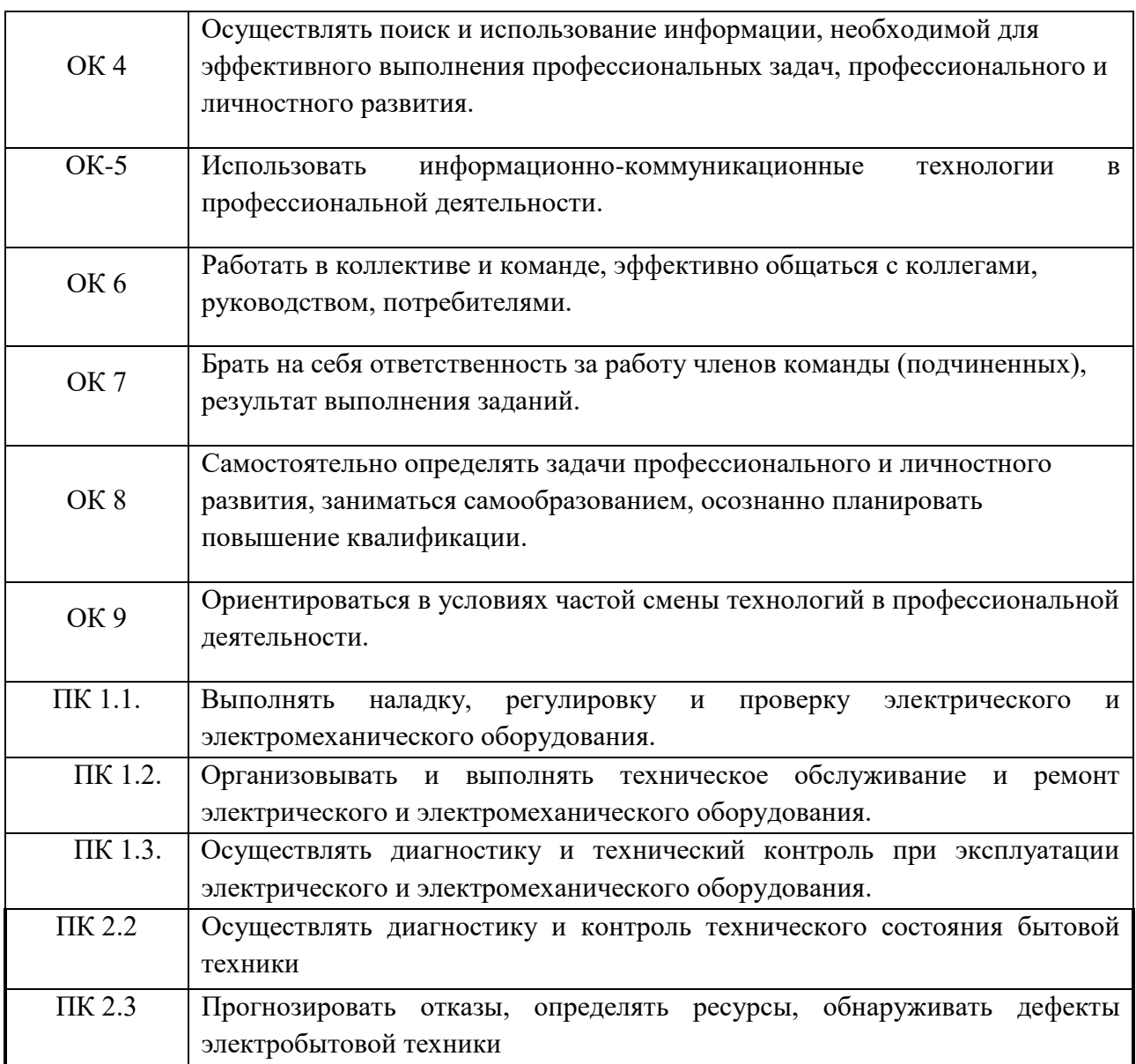

#### **3 Формы контроля и оценки результатов освоения УД**

Контроль и оценка результатов освоения – это выявление, измерение и оценивание знаний, умений и формирующихся общих и профессиональных компетенций в рамках освоения УД. В соответствии с учебным планом специальности 14.02.02 «Радиационная безопасность», рабочей программой дисциплины «Электротехника и электроника (Электроника)», предусматривается текущий и

промежуточный контроль результатов освоения.

#### **3.1 Формы текущего контроля**

Текущий контроль успеваемости представляет собой проверку усвоения учебного материала, регулярно осуществляемую на протяжении курса обучения. Текущий контроль результатов освоения УД в соответствии с рабочей программой и календарно-тематическим планом происходит при использовании следующих обязательных форм контроля:

– выполнение и защита лабораторных работ;

- сдача коллоквиумов по пройденному материалу;

Во время проведения учебных занятий дополнительно используются следующие формы текущего контроля – устный опрос.

**Выполнение и защита лабораторных работ.** Лабораторные работы проводятся с целью усвоения и закрепления практических умений и знаний, овладения профессиональными компетенциями. В ходе лабораторной работы студенты приобретают умения, предусмотренные рабочей программой УД, учатся читать электрические схемы; использовать формулы; применять различные методики расчета; анализировать полученные результаты и делать выводы, опираясь на теоретические знания; Список лабораторных работ:

- Лабораторная работа №1 *« Знакомство с моделирующими программами»*

- Лабораторная работа №2 « Знакомство с пассивными и активными элементами электрических цепей»

- Лабораторная работа №3 *«Знакомство с измерительными приборами»*

- Лабораторная работа №4 «*Исследование прямой и обратной ветви вольтамперной характеристики диодов»*

- Лабораторная работа №5 *«Исследование свойств параметрического стабилитрона»*

- Лабораторная работа №6 *«Снятие вольтамперных характеристик биполярного транзистора»*

- Лабораторная работа №7*«Снятие вольтамперных характеристик полевого транзистора и определение его параметров»*

- Лабораторная работа №8 *«Моделирование однополупериодного выпрямителя с емкостным фильтром»*

- Лабораторная работа №9 *«Моделирование мостового выпрямителя с емкостным фильтром»*

*-* Лабораторная работа №10 *«Моделирование каскадного выпрямителя с умножением напряжения»*

*-* Лабораторная работа №11 *:« Исследование усилительного каскада»*

Содержание, этапы проведения и критерии оценивания практических работ

могут быть представлены в методических указаниях по проведению практических работ.

**Сдача коллоквиумов по пройденному материалу.** Коллоквиум проводится с целью контроля усвоенных умений и знаний и последующего анализа типичных ошибок и затруднений студентов в конце изучения темы или раздела. Согласно календарнотематическому плану УД «Электротехника и электроника (Электроника)». Предусмотрено проведение следующих коллоквиумов:

- Коллоквиум №1 по разделу «Электронные и полупроводниковые приборы»

- Коллоквиум №2 по разделу «Транзисторы»

- Коллоквиум №3 по разделу «Усилители»

- Коллоквиум №4 по разделу «Электронные генераторы»

Спецификации коллоквиумов приведены ниже в данном КИМ.

### **Сводная таблица по применяемым формам и методам текущего контроля и оценки результатов обучения**

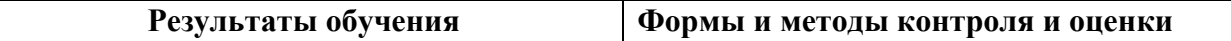

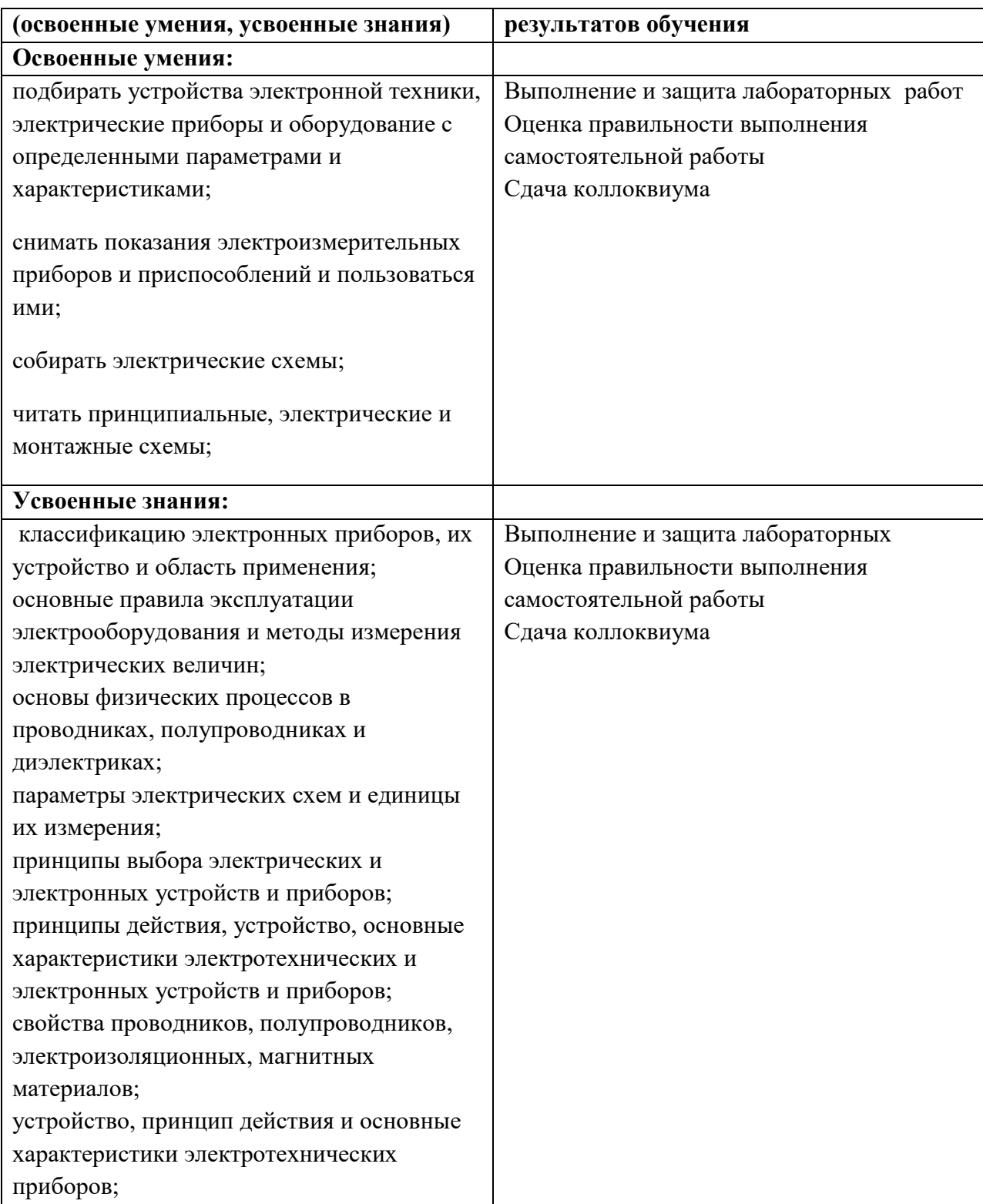

#### **3.2 Форма промежуточной аттестации**

Промежуточная аттестация по УД «Электротехника и электроника (Электроника)» -экзамен, спецификация которого содержится в данном КИМ.

Студенты допускаются к сдаче экзамена при выполнении всех видов

самостоятельной работы, лабораторных работ и коллоквиумов, предусмотренных рабочей программой и календарно-тематическим планом УД.

### **4 Система оценивания комплекта КИМ текущего контроля и промежуточной аттестации**

Система оценивания имеет единые критерии и описана в соответствующих методических рекомендациях, в спецификации к коллоквиумам и итоговой аттестации. При оценивании лабораторной и самостоятельной работы студента учитывается следующее:

- качество выполнения практической части работы;

- качество оформления отчета по работе;

- качество устных ответов на контрольные вопросы при защите работы.

Каждый вид работы оценивается по пятибалльной шкале.

-«отлично» – за глубокое и полное овладение содержанием учебного материала, в котором студент свободно и уверенно ориентируется; за умение практически применять теоретические знания, высказывать и обосновывать свои суждения. Оценка «отлично» предполагает грамотное и логичное изложение ответа.

- «хорошо» – если студент полно освоил учебный материал, владеет основной терминологией и понятийным аппаратом, ориентируется в изученном материале, осознанно применяет теоретические знания на практике, грамотно излагает ответ, но содержание и форма ответа имеют отдельные неточности.

- «удовлетворительно» – если студент обнаруживает знание и понимание основных положений учебного материала, но излагает его неполно, непоследовательно, допускает неточности, в применении теоретических знаний при ответе на практикоориентированные вопросы; не умеет доказательно обосновать собственные суждения, владеет только базовой терминологией.

- «неудовлетворительно» – если студент имеет разрозненные, бессистемные знания, допускает ошибки в определении базовых понятий, искажает их смысл; не может практически применять теоретические знания, не владеет терминологией.

# **II ТЕКУЩИЙ КОНТРОЛЬ И ОЦЕНКА РЕЗУЛЬТАТОВ ОБУЧЕНИЯ УД**

#### **Методические указания к лабораторному занятию №1-3**

Федеральное государственное автономное образовательное учреждение высшего образования

#### **«Национальный исследовательский ядерный университет «МИФИ»**

КафедраТехникум **(наименование кафедры)**

# **КОМПЛЕКТ ЗАДАНИЙ ДЛЯ ВЫПОЛНЕНИЯ ЛАБОРАТОРНОЙ РАБОТЫ**

# по дисциплине «Электротехника и электроника (Электроника)», *Программа Electronics Workbench*

#### **Общие сведения**

Программа *Electronics Workbench* предназначена для схемотехнического моделирования аналоговых и цифровых радиоэлектронных устройств различного назначения и представляет собой виртуальную лабораторию. Такая лаборатория включает библиотеки большого числа стандартных радиоэлектронных элементов:

- переключателей и реле,
- резисторов и конденсаторов,
- катушек индуктивности и трансформаторов,
- диодов и транзисторов,
- тиристоров,
- светодиодов и индикаторов,
- операционных усилителей и компараторов,
- аналого-цифровых и цифро-аналоговых преобразователей,
- различных логических элементов,
- интегральных микросхем и т.п. типовых элементов, объединенных в группы. **Интерфейс программы**

#### **1. Меню программы "Electronics Workbench"**

состоит из следующих компонент:

- меню работы с файлами *[File](http://de.ifmo.ru/~lav/cs/EWorkBench/pp_9.html)*
- меню редактирования *[Edit](http://de.ifmo.ru/~lav/cs/EWorkBench/pp_10.html)*
- меню работы с цепями *[Circut](http://de.ifmo.ru/~lav/cs/EWorkBench/pp_11.html)*
- меню анализа схем *[Analysis](http://de.ifmo.ru/~lav/cs/EWorkBench/pp_12.html)*
- меню работы с окнами *[Window](http://de.ifmo.ru/~lav/cs/EWorkBench/pp_13.html)*
- меню работы с файлами справок *[Help](http://de.ifmo.ru/~lav/cs/EWorkBench/pp_14.html)*

#### **Меню File (Файл)**

Меню *File (Файл)* позволяет осуществить операции работы с файлами.

 $\bullet$  *File (Файл) => New (Новый)* - операцию также можно вызвать одновременным нажатием клавиш CTRL+N.

Данная операция предназначена для закрытия текущей схемы и создания новой. При этом создается безымянное окно, которое может использоваться для создания схемы. Если перед были проделали какие-либо изменения текущей схемы, то будет предложено сохранить текущую схему перед ее закрытием. При запуске Electronics Workbench операция выполняется автоматически. По умолчанию схема именуется как Default.ewb.

• File  $(\Phi a \tilde{u})$  => Open (Открыть)- операцию также можно вызвать одновременным нажатием клавиш CTRL+ $O$ .

Операция предназначена для открытия уже существующего файла схемы. Отображает стандартное диалоговое окно открытия файла, в котором необходимо выбрать диск и каталог, содержащий файл схемы, который необходимо открыть. Открывать можно только файлы с расширениями .ca..ca3. .cd3. .ca4 и .Ewb.

• File  $(\Phi a\tilde{u})$  => Save (Сохранить) - операцию также можно вызвать одновременным нажатием клавиш CTRL+S.

Сохраняет текущий файл схемы. Отображается стандартное диалоговое окно сохранения файла, в котором необходимо выбрать диск и каталог, где будет сохранена схема и название файла. Расширения .Ewb добавляются к имени файла автоматически.

• File  $(\Phi a\tilde{u}) \Rightarrow$  Save as (Coxpanumb как)

Команда аналогична операции Save, но сохраняет текущую схему с новым именем файла, оставляя первоначальную схему неизменной.

• File ( $\Phi$ айл) => Revert to Saved (Вернуться к сохраненному)

Эта команда восстанавливает схему к виду, который она имела в момент последнего сохранения.

• File  $(\Phi a \tilde{u}) \Rightarrow \text{Import (Manoomunoo}a)$ 

Команда преобразует нестандартные файлы схем (расширение .net или .cir) и преобразовывает их к стандартному виду Electronics Workbench.

• File  $(\Phi a\tilde{u}) \Rightarrow$  Export (Экспортировать)

Сохраняет файл схемы с одним из следующих расширений: .net, .scr, .cmp, .cir, .plc.

• File  $(\Phi a \tilde{u}n) \Rightarrow Print$  (Печать) - операцию также можно вызвать одновременным нажатием клавиш CTRL+P.

Команда предназначена для полной или частичной распечатки схемы и/или приборов. Для выполнения операции необходимо по порядку выбрать элементы, которые будут напечатаны

### • File  $(\Phi a \tilde{u}) \Rightarrow$  Print Setup

Операция предназначена для настройки принтера. Отображает стандартное диалоговое окно Print Setup, из которого можно выбрать установленный принтер и определять ориентацию изображения, бумажный размер, бумажный источник и другие параметры.

• File  $(\Phi a \tilde{u} \tilde{u})$  => Exit  $(Ba \tilde{x} \tilde{a})$  - операцию также можно вызвать одновременным нажатием клавиш ALT+F4.

Операция предназначена для завершения работы с пакетом Electronics WorkBench. При этом если не были сохранены изменения в схеме, то будет сделан запрос на сохранение.

• File  $(\Phi a \tilde{u})$  => Install (Установить)

Операция предназначена для установки добавочных компонент Electronics Workbench. Для ее выполнения будет запрошен диск, содержащий дополнительные компоненты.

### **Меню Edit (Редактировать)**

Меню *Edit (Редактировать)* позволяет осуществить операции редактирования.

 *Edit (Редактировать) => Cut (Вырезать)* - операцию также можно вызвать одновременным нажатием клавиш CTRL+X.

Команда используется для удаления выбранных компонент, схем или текста. При этом выбранное помещается в буфер обмена, откуда его можно вставлять в нужное место. Команда не сработает, если выбор включает в себя инструментальные пиктограммы.

 *Edit (Редактировать) => Copy (Копировать)*- операцию также можно вызвать одновременным нажатием клавиш CTRL+С.

Команда предназначена для копирования выбранных компонент, схемы или текста. Копия помещается в буфер обмена. Затем вы можете использовать команду *Paste*, чтобы вставить копию в нужном месте. Операция также не выполнится, если выбор включает инструментальные пиктограммы.

 *Edit (Редактировать) => Paste (Вставить)* - операцию также можно вызвать одновременным нажатием клавиш CTRL+V.

Команда помещает содержание буфера обмена в активное окно. Для успешного выполнения операции буфер должен содержать компоненты *Electronics Workbench* или текст. Содержимое буфера обмена может вставляться только в окна, способные содержать подобную информацию. Например, невозможно вставить компонент электрической схемы в окно описания.

 *Edit (Редактировать) => Delete (Удалить)* - операцию также можно вызвать нажатием клавиши DEL.

Эта команда полностью удаляет выбранные компоненты или текст. Удаленная информация не может быть восстановлена.

*Edit (Редактировать) => Select All (Выделить все)* 

Команда выбирает все элементы в активном окне. Для того, чтобы выбрать все, кроме нескольких элементов, используйте команду Select All, и затем снимите выделение с лишних элементов, нажимая CTRL с левой кнопкой мыши.

 *Edit (Редактировать) => Copy as Bitmap (Копировать как растровую графику)* Команда предназначена для копирования растрового изображения элементов в буфер обмена.

Чтобы скопировать растровое изображение элементов необходимо:

- o выбрать *Edit (Редактировать) => Copy as Bitmap (Копировать как растровую графику)* (курсор изменится на crosshair (перекрестие))
- o нажать и удерживать кнопку мыши перемещая курсор, чтобы сформировать прямоугольник, включающий необходимые для копирования элементы
- o отпустить кнопку мыши
- *Edit (Редактировать) => Show Clipboard (Показать буфер обмена)* Команда отображает содержание буфера обмена.

#### **Меню Circut (Цепь)**

Меню *Circut (Цепь)* позволяет осуществить операции работы с цепями.

 *Circut (Цепь) => Rotate (Вращать)* - операцию также можно вызвать одновременным нажатием клавиш CTRL+R.

Команда позволяет вращать выбранные компоненты на 90 градусов по часовой стрелке. Текст, связанный с компонентом (метки, значения и информация о модели), может быть повторно установлен, но при выполнении команды не вращается. В случае необходимости, провода, приложенные к компоненту перенаправляются автоматически.

#### *Circut (Цепь) => Flip Vertical (Отразить вертикально)*

Команда зеркально отражает выбранную схему по вертикали в окне схемы. Обратите внимание, любые провода, приложенные к зеркально отражаемому компоненту перенаправляются по мере необходимости. Текст, связанный с компонентом (метки, значения и информация о модели), может быть повторно установлен, но не отражается.

#### *Circut (Цепь) => Flip Horizontal (Отразить горизонтально)*

Команда зеркально отражает выбранную схему по горизонтали в окне схемы. Любые провода, приложенные к зеркально отражаемому компоненту перенаправляются по мере необходимости. Текст, связанный с компонентом (метки, значения и информация о модели), может быть повторно установлен, но не отражается.

*Circut (Цепь) => Component Properties (Свойства компонента)* 

Команда предназначена для изменения свойств выбранного компонента. Также выводится при двойном нажатии на компоненте. При вызове с помощью всплывающего меню, после нажатия правой кнопкой мыши, назначаются заданные по умолчанию свойства для всех выбранных компонентов, впоследствии используемых в этой схеме. Это не воздействует на уже размещенные компоненты.

 *Circut (Цепь) => Create Subcircuit (Создать подсхему)* - операцию также можно вызвать одновременным нажатием клавиш CTRL+B.

Команда объединяет выбранные элементы схемы в подсхему, в действительности создавая интегральную схему. Подсхема может содержать так много компонентов, как требуется. Любая подача проводов к другим компонентам или соединителям в схеме станет терминалами на пиктограмме подсхемы.

 *Circut (Цепь) => Zoom In (Увеличить масштаб)* Команда увеличивает размер дисплея окна схемы.

 *Circut (Цепь) => Zoom Out (Уменьшить масштаб)* Команда уменьшает размер дисплея окна схемы.

 *Circut (Цепь) => Schematic Options (Команды управления дисплеем схемы)* Команда предназначена для управления всем дисплеем схемы. Изменения относятся только к текущей схеме.

#### **Меню Analysis (Анализ)**

Меню *Analysis (Анализ)* позволяет выполнить различные анализы. Анализ будет выполнен только в том случае когда это возможно для данной схемы.

• Analysis (Анализ) => Activate (Активизировать) - операцию также можно вызвать одновременным нажатием клавиш CTRL+G.

Команда активизирует схему (включает переключатель питания  $\boxed{\circ\Box}$ ). Активизация схемы начинает выполнять математические операции, чтобы вычислить значения для тестовых точек в схеме. Переключатель питания остается включенным, пока моделирование не будет останавлено или приостанавлено.

Analysis (Анализ) => Pause (Приостановить)

Команда временно прерывает или продолжает моделирование (управляется кнопкой Pause Pause  $\mathbb{R}$ 

• Analysis (Анализ) => Stop (Остановить) - операцию также можно вызвать одновременным нажатием клавиш CTRL+T.

Команда вручную останавливает моделирование. Имеет тот же самый эффект как щелчок переключателя питания. Обратите внимание, что выключение энергии стирает данные и инструментальные следы и сбрасывает все значения к начальным.

Analysis (Анализ) => Analysis Options (Команды управления анализом) - операцию также можно вызвать одновременным нажатием клавиш CTRL+Y.

Electronics WorkBench позволяет управлять многими аспектами моделирования. Эффективность моделирования также зависит от выбора параметров. Большинство параметров имеет значения по умолчанию.

Analysis (Анализ) => DC Operating Point (Действующая точка ишфрового преобразователя)

Команда выполняет анализ DC Operating Point.

Analysis (Анализ) => AC Frequency (Частота аналогового преобразователя) Команда выполняет анализ AC Frequency.

- Analysis (Анализ) => Transient (Анализ переходных процессов) Команда выполняет анализ Transient.
- $A<sub>halysis</sub>$  (Ananus) => Fourier (no memody  $\Phi$ ypbe) Команда выполняет анализ Fourier.
- Analysis (Анализ) => Noise (Шум) Команла выполняет анализ Noise.
- Analysis (Анализ) => Distortion (Искажение) Команла выполняет анализ Distortion.
- Analysis (Анализ) => Parameter Sweep (Изменения параметра) Команда выполняет анализ Parameter Sweep.
- Analysis (Анализ) => Temperature Sweep (Изменения температуры) Команда выполняет анализ Temperature Sweep.
- Analysis (Анализ) => Pole-Zero (Расположение нулей и полюсов) Команда выполняет анализ Pole-Zero.
- Analysis (Анализ) => Transfer Function (Функция передачи)

Команда выполняет анализ Transfer Function.

- *Analysis (Анализ) => Sensitivity (Чувствительность)* Команда выполняет анализ Sensitivity.
- *Analysis (Анализ) => Worst Case (Неудовлетворительное положение)* Команда выполняет анализ Worst Case.
- *Analysis (Анализ) => Monte Carlo (по методу Монте-Карло)* Команда выполняет анализ Monte Carlo.
- *Analysis (Анализ) => Display Graph (Вывод графического результата)* Команда выводит графические результаты анализа.

### **Меню Window (Окно)**

Меню *Window (Окно)* позволяет осуществить операции работы с окнами.

 *Window (Окно) => Arrange* - операцию также можно вызвать одновременным нажатием клавиш CTRL+W.

Команда аккуратно расставляет открытые окна.

*Window (Окно) => Circuit (Цепь)*

Команда переносит окно схемы на передний план.

 *Window (Окно) => Description (Описание)* - операцию также можно вызвать одновременным нажатием клавиш CTRL+D.

Команда открывает окно описания. Если окно описания уже открыто, переносит его на передний план.

### **2. Панели инструментов программы "Electronics Workbench"**

Панель инструментов состоит из:

- · ["быстрых кнопок",](http://de.ifmo.ru/~lav/cs/EWorkBench/pp_7.html) имеющих аналоги в меню
- кнопок запуска и приостановки схем  $\boxed{\circ\Box}$

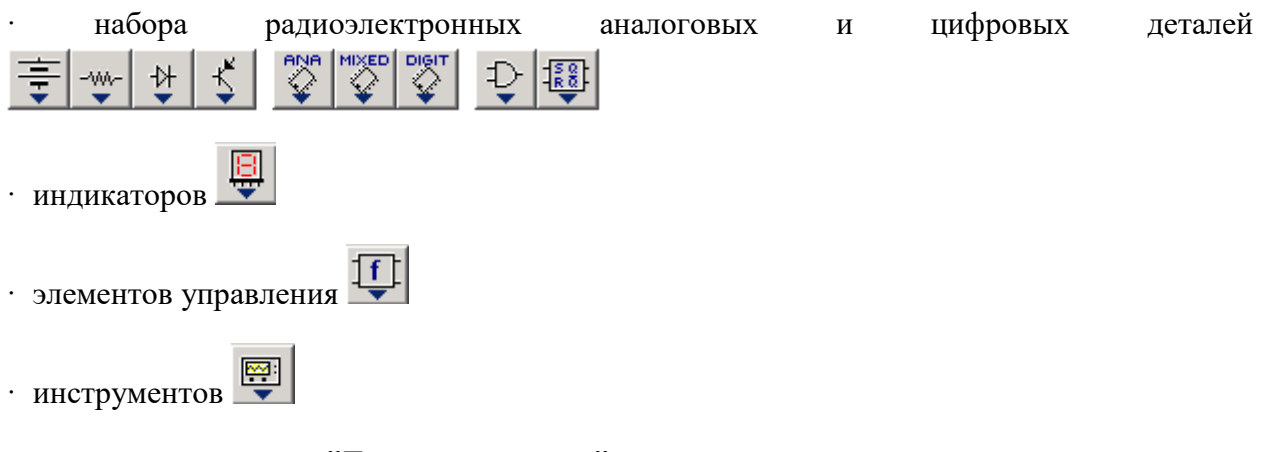

# **"Быстрые кнопки" панели инструментов**

 $\Box$ *New (Создать)* - создать новый документ [Ctrl + N]

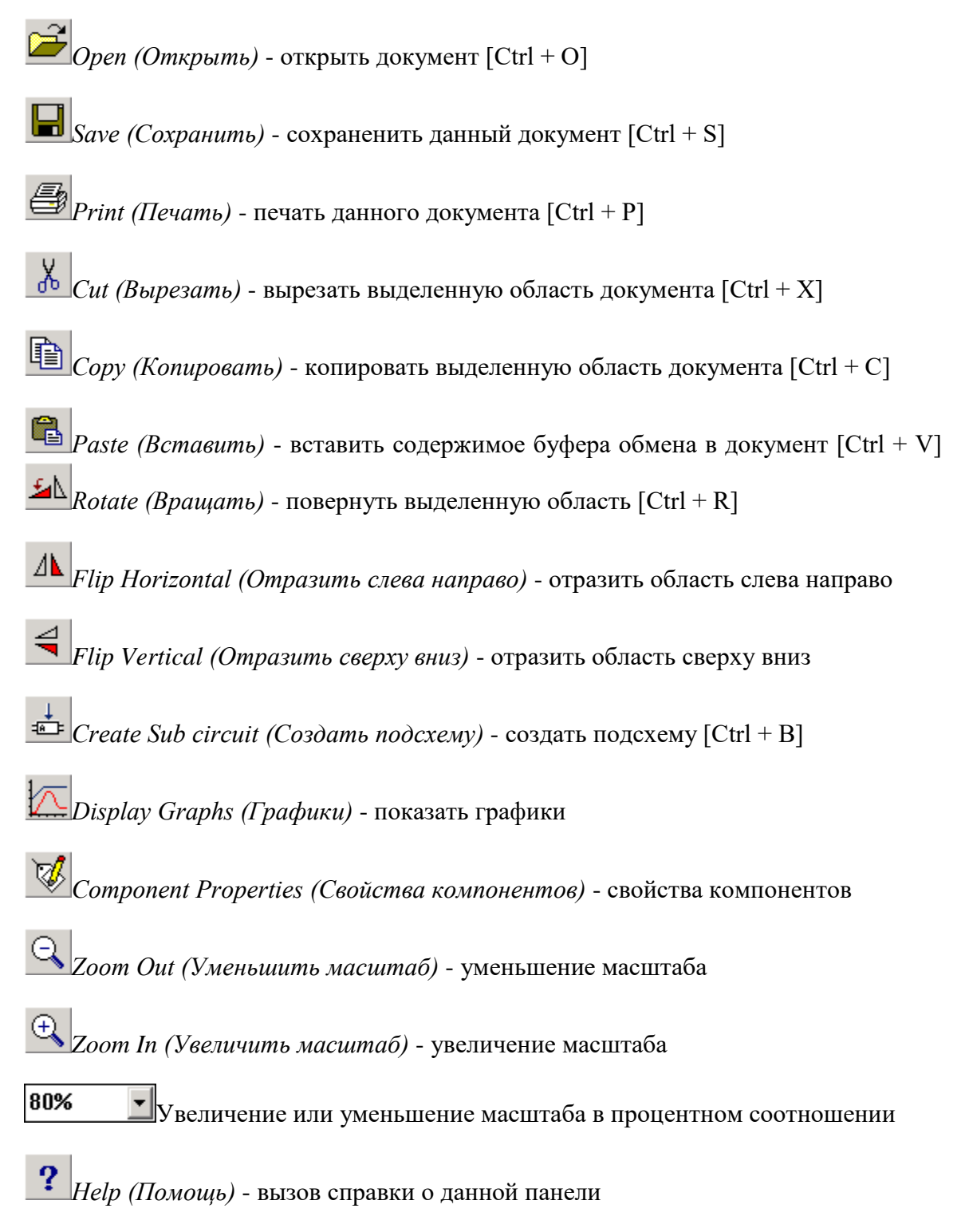

#### **3. Рабочая область программы "Electronics Workbench"**

На рабочую область пользователь помещает элементы с панели инструментов и располагает их таким образом, чтобы получить необходимую схему.

#### **Instruments (контрольно–измерительные приборы)**

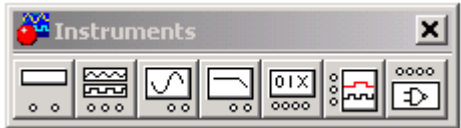

Набор оборудования включает в себя приборы с виртуальными панелями управления и индикации.

- Мультиметр
- Генератор
- Осциллограф
- Графопостроитель
- Генератор чисел
- Логический анализатор
- Логический преобразователь

#### **Основные приёмы работы**

- 1. Запустите программу *"Electronics Workbench"*, можно используя последовательность команд *Пуск, Программы, Electronics Workbench*.
- 2. Подготовьте новый файл для работы, воспользовавшись последовательностью команд *File (Файл) => New (Новый)* и *File (Файл) => Save as (Сохранить как)*.
- 3. [Перенесите](http://de.ifmo.ru/~lav/cs/EWorkBench/18.html) необходимые элементы схемы на рабочую область *Electronics Workbench*.
- 4. [Соедините](http://de.ifmo.ru/~lav/cs/EWorkBench/19.html) контакты элементов и расположите элементы в *рабочей области* для получения необходимой схемы.
- 5. Проставьте необходимые *[свойства](http://de.ifmo.ru/~lav/cs/EWorkBench/20.html)* каждому элементу.
- 6. Нажмите кнопку включения питания **1944** на *панели инструментов*. В случае надобности можно пользоваться кнопкой *Pause* .

# **Перенос элементов схемы**

Для переноса необходимых элементов схемы на рабочую область *Electronics Workbench* выберите раздел на *панели инструментов*, в котором находится нужный элемент, и перенесите его на *рабочую область* удерживая левую кнопку мыши.

#### **Соединение контактов элементов**

Для соединения двух контактов необходимо щелкнуть по одному из контактов левой кнопкой мыши и , не отпуская клавишу, довести курсор до второго контакта.

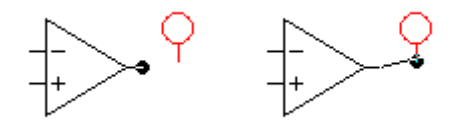

В случае необходимости можно добавить дополнительные узлы (разветвления) - [точки](http://de.ifmo.ru/~lav/cs/EWorkBench/2.html)  [соединения контактов.](http://de.ifmo.ru/~lav/cs/EWorkBench/2.html)

#### **Basic (основные пассивные элементы)**

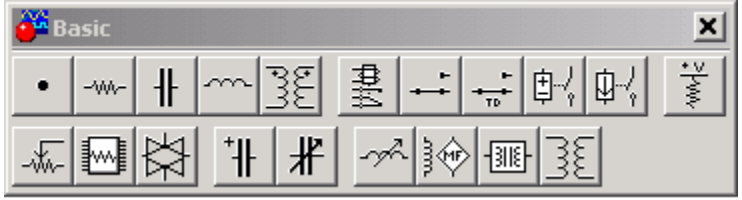

При моделировании сложных логических схем используется следующий элемент:

# Точка соединения проводников

Используются для соединения проводов в схеме. Точка соединения проводников имеет четыре клеммы, одна на каждой стороне, и может соединить до четырех проводов. Точки соединения проводников создаются автоматически, когда один провод касается другого. Нажатием на элементе правой кнопкой мыши можно получить быстрый доступ к простейшим операциям над положением элемента, таким как:

- вращение (rotate)
- разворот (flip)
- копирование (copy)
- вырезание (cut)
- вставка (paste)

#### **Диалоговое окно Component Properties (Свойства компонента)**

Диалоговое окно снабжено закладками, которые зависят от типа выбранного компонента. Возможны следующие типы закладок:

- Label (Метка)
- Value (Численные значения)
- Models (Модели)
- Schematic Options (Команды управления дисплеем схемы)
- Fault (Неисправность)
- Node (Узел)
- Display (Отобразить)
- Analysis Setup (Анализ начальной установки)

Также, при щелчке правой кнопкой мыши по компоненту или инструменту, появится [всплывающее окно.](http://de.ifmo.ru/~lav/cs/EWorkBench/21.html)

#### **Indicator (индикаторные устройства)**

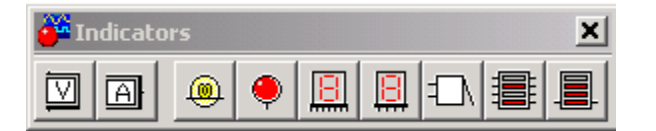

- Вольтметр
- Амперметр
- Лампочка
- Индикатор
- Сегмент экрана
- Декодированный сегмент экрана
- Зуммер
- Столбчатая диаграмма
- Декодированная столбчатая диаграмма
- 1. Логическая функция.
- 2. Значение таблицы истинности на выходе логического преобразователя.
- 3. Минимизированная логическая функция.
- 4. Логическая схема.
- 5. Число, при котором выход лочической схемы принимает значение "1".

Федеральное государственное автономное образовательное учреждение высшего образования **«Национальный исследовательский ядерный университет «МИФИ»**

КафедраТехникум

#### **(наименование кафедры)**

# **КОМПЛЕКТ ЗАДАНИЙ ДЛЯ ВЫПОЛНЕНИЯ ЛАБОРАТОРНОЙ РАБОТЫ**

по дисциплине «Электротехника и электроника (Электроника)»,

#### **Исследование прямой и обратной ветви вольтамперной характеристики диодов**

*Отчет по лабораторной работе оформляют по плану:*

- *1. Название работы*
- *2. Цель работы*
- *3. Оборудование для выполнения работы*
- *4. Схема собранной цепи*
- *5. Таблицы и графики, полученные в работе*
- *6. Выводы по работе*

**Цель работы:** Исследовать вольтамперную характеристику полупроводникового диода

**Оборудование:** Источник постоянного тока, источник напряжения, вольтметр (2), амперметр (2), полупроводниковый диод, защитный резистор.

#### **Ход работы:**

1. Исследование прямой ветви ВАХ диодов может быть проведено с помощью схемы, представленной ниже. Она состоит из источника тока, амперметра, исследуемого диода и вольтметра.

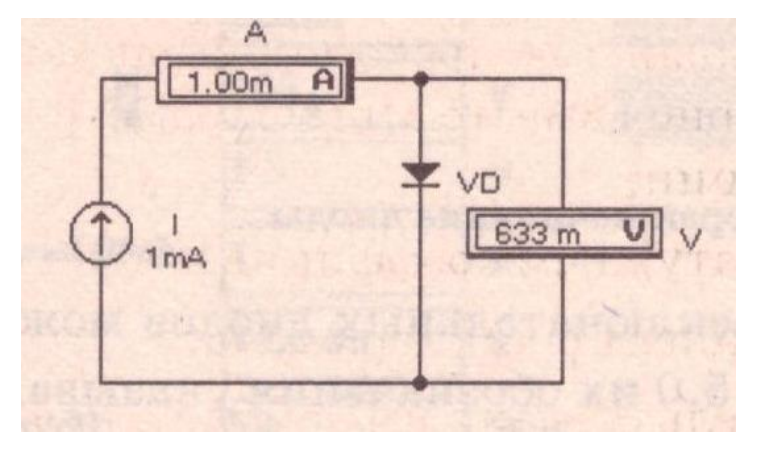

- 2. Изменяя силу тока в цепи, определите соответствующее ему напряжение. Снятые показания оформите в виде таблицы.
- 3. Используя данные таблицы, постройте на миллиметровой бумаге вольтамперную характеристику прямой ветви диода.

4. Для исследования обратной ветви ВАХ диода используется схема, приведенная ниже. В ней вместо источника тока используется источник напряжения с защитным резистором для ограничения тока через диод в случае его пробоя. Соберите цепь по схеме

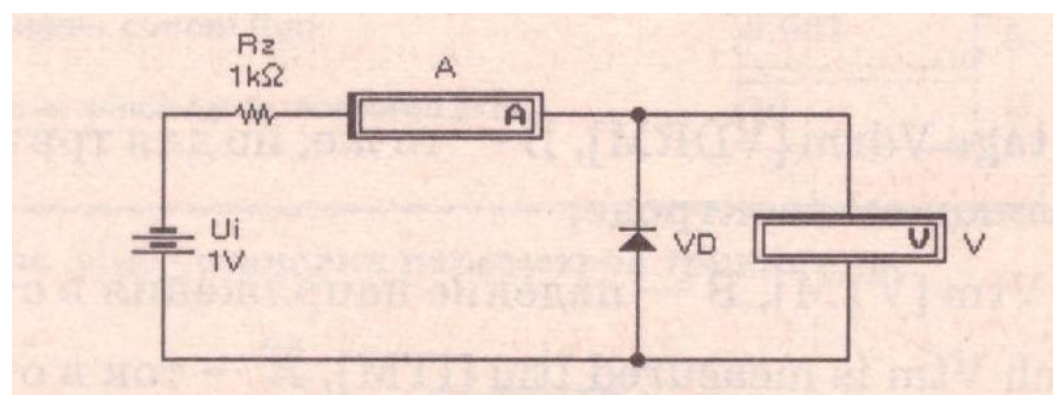

- 5. Изменяя напряжение источника, снимайте показания с амперметра и вольтметра. Снятые показания оформите в виде таблицы.
- 6. Используя данные таблицы, постройте выходную вольтамперную характеристику обратной ветви диода.
- 7. Сделайте вывод по проведённой работе.

Федеральное государственное автономное образовательное

учреждение высшего образования

**«Национальный исследовательский ядерный университет «МИФИ»**

#### КафедраТехникум

#### **(наименование кафедры)**

# **КОМПЛЕКТ ЗАДАНИЙ ДЛЯ ВЫПОЛНЕНИЯ ЛАБОРАТОРНОЙ РАБОТЫ**

#### по дисциплине «Электротехника и электроника (Электроника)»

#### **Исследование свойств параметрического стабилитрона**

*Отчет по лабораторной работе оформляют в тетради по плану:*

- *1. Название работы*
- *2. Цель работы*
- *3. Оборудование для выполнения работы*
- *4. Схемы собранных цепей*
- *5. Таблицы и графики, полученные в работе*
- *6. Расчетная часть*
- *7. Выводы по работе*

**Цель работы:** Исследовать вольтамперную характеристику стабилитрона, рассчитать коэффициент стабилизации стабилитрона

#### **Ход работы:**

- 1. На рабочую область программы переместите с панели инструментов элементы: источник постоянного тока, резистор (2), стабилитрон 1N4733, амперметр (2), вольтметр, заземление
- 2. Соберите цепь по следующей схеме:

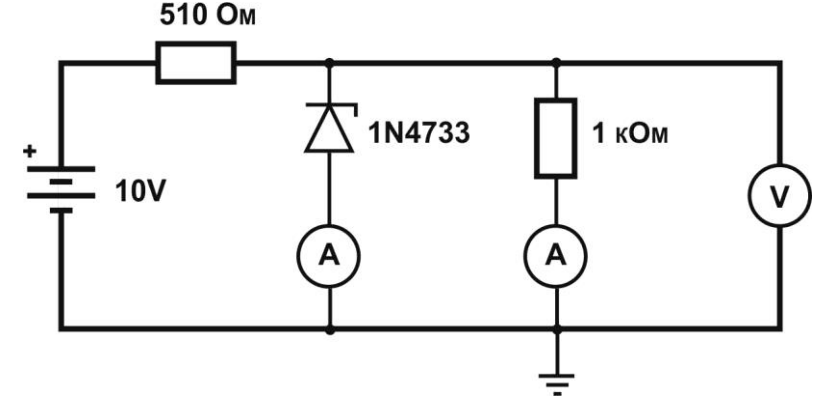

- 3. Изменяя входное напряжение от 3 до 10 В (в пределах от 3 до 9 В через 1 В, в пределах от 9В до 10В через 0,1В), определите выходное напряжение, ток, протекающий через стабилитрон, и ток нагрузки. Оформите снятые показания в виде таблицы.
- 4. Постройте вольтамперную характеристику
- 5. Произведите расчет коэффициента стабилизации по формуле:

6. Пользуясь данными лабораторной работы, убедитесь в правильности подбора ограничительного сопротивления:  $\overline{H}$ 

$$
R = \frac{U_{\text{orp}}}{I_{\text{orp}}}
$$
  

$$
I_{\text{orp}} = I_{\text{cr}} + I_{\text{H}}, U_{\text{orp}} = U_{\text{ex}} - U_{\text{H}}.
$$

7. Сделайте вывод по работе

Федеральное государственное автономное образовательное

учреждение высшего образования

**«Национальный исследовательский ядерный университет «МИФИ»**

КафедраТехникум

#### **(наименование кафедры)**

# **КОМПЛЕКТ ЗАДАНИЙ ДЛЯ ВЫПОЛНЕНИЯ ЛАБОРАТОРНОЙ РАБОТЫ**

#### по дисциплине «Электротехника и электроника (Электроника)»

#### **Исследование свойств полупроводникового тиристора**

*Отчет по лабораторной работе оформляют в тетради по плану:*

- *1. Название работы*
- *2. Цель работы*
- *3. Оборудование для выполнения работы*
- *4. Схема собранной цепи*
- *5. Таблицу для построения вольтамперной характеристики*
- *6. График вольтамперной характеристики*
- *7. Выводы по работе*

# **Цель работы: Построение вольтамперной характеристики тиристора Ход работы:**

- 1. На рабочую область программы переместите с панели инструментов элементы: полупроводниковый тиристор, резистор (2), источник тока (2), амперметр (2), вольтметр (2)
- 2. Соберите цепь по следующей схеме:

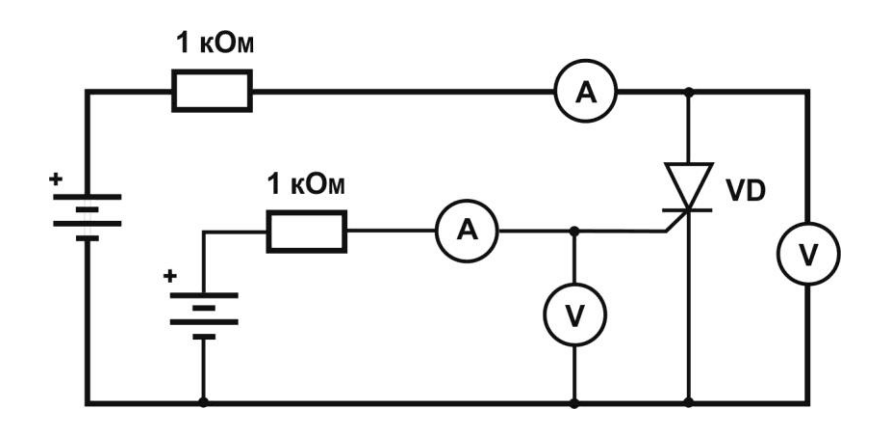

- 3. Измерения вольтамперной характеристики проводить при изменении входного напряжения от 0 до 200 В (через 50 В), при фиксированном значении напряжения управления для 5В, 10В и 15В
- 4. Определить напряжение включения и ток включения
- 5. Определите напряжение и значение тока в начале рабочего участка вольтамперной характеристики
- 6. Оформите полученные результаты в виде таблицы

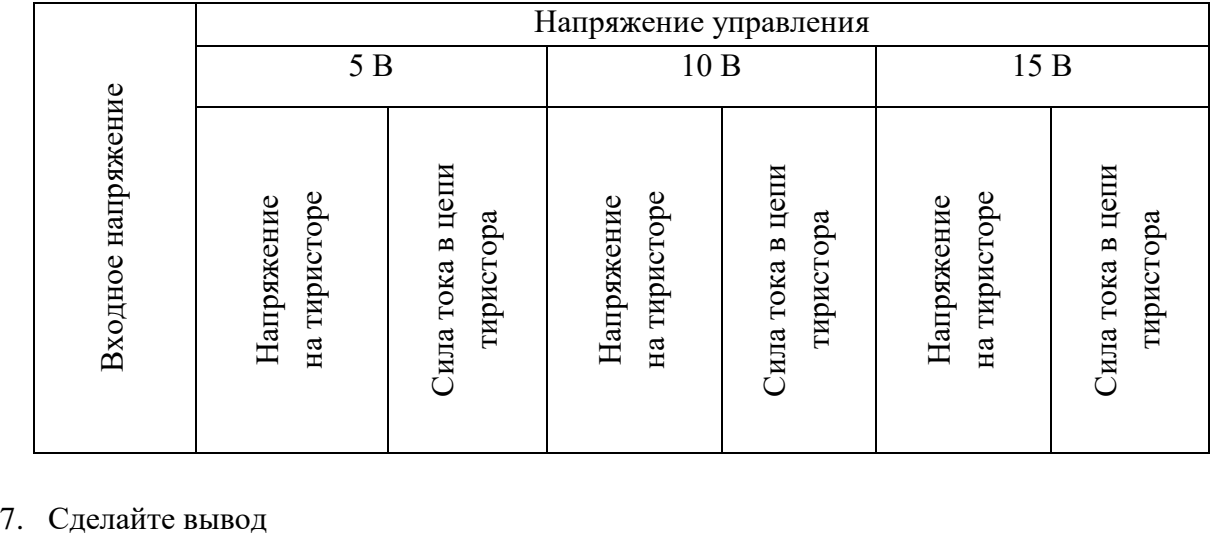

Федеральное государственное автономное образовательное

учреждение высшего образования

**«Национальный исследовательский ядерный университет «МИФИ»**

КафедраТехникум

#### **(наименование кафедры)**

# **КОМПЛЕКТ ЗАДАНИЙ ДЛЯ ВЫПОЛНЕНИЯ ЛАБОРАТОРНОЙРАБОТЫ**

по дисциплине «Электротехника и электроника (Электроника)»

#### **Снятие вольтамперных характеристик биполярного транзистора**

*Отчет по лабораторной работе оформляют в тетради по плану:*

- *1. Название работы*
- *2. Цель работы*
- *3. Оборудование для выполнения работы*
- *4. Схема собранной цепи*
- *5. Таблицы и графики, полученные в работе*
- *6. Выводы по работе*

**Цель работы:** Исследовать входные и выходные вольтамперные характеристики биполярного транзистора

**Оборудование:** Источник постоянного тока, батарея, вольтметр (2), амперметр, биполярный транзистор

#### **Ход работы:**

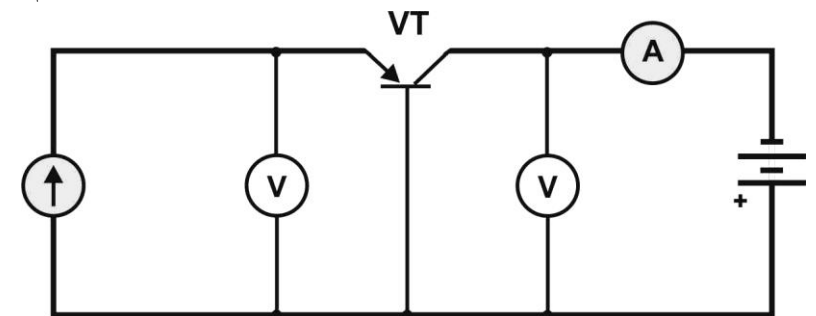

- 2. Семейство входных характеристик транзистора снимается при фиксированном значении  $U_{\kappa 6}$ , путем изменения силы тока (от 1мА до 80 мА через 10 мА), протекающего через эмиттер и измерения напряжения  $U_{\text{16}}$ . Получите семейство входных характеристик при значениях  $U_{\kappa 6} = 0$  B; 5 B; 10B. Снятые показания оформите в виде таблицы.
- 3. Используя данные таблицы, постройте три входные вольтамперные характеристики (на одной координатной плоскости).
- 4. Проверьте справедливость утверждения, что при  $U_{\kappa 6} = 3 ... 5 B$  влияние этого напряжения на входную характеристику ничтожно мало.
- 5. Семейство выходных характеристик транзистора снимается при фиксированном значении  $I_{\rm m}$ , путем изменения напряжения  $U_{\rm m6}$  и измерения силы тока, протекающего через коллектор. Получите семейство выходных характеристик при значениях  $I_3 = 1$ мА; 5мА; 10 мА. Снятые показания оформите в виде таблицы.
- 6. Используя данные таблицы, постройте выходную вольтамперную характеристику.
- 7. Сделайте вывод по проведённой работе.

Федеральное государственное автономное образовательное

учреждение высшего образования

**«Национальный исследовательский ядерный университет «МИФИ»**

КафедраТехникум

**(наименование кафедры)**

# **КОМПЛЕКТ ЗАДАНИЙ ДЛЯ ВЫПОЛНЕНИЯ ЛАБОРАТОРНОЙ РАБОТЫ**

по дисциплине «Электротехника и электроника (Электроника)»

#### **Снятие вольтамперных характеристик полевого транзистора и определение его**

#### **параметров**

*Отчет по лабораторной работе оформляют в тетради по плану:*

- *1. Название работы*
- *2. Цель работы*
- *3. Оборудование для выполнения работы*
- *4. Схема собранной цепи*
- *5. Таблицы и графики, полученные в работе*
- *6. Расчет параметров транзистора*
- *7. Выводы по работе*

**Цель работы:** Исследовать выходные характеристики полевого транзистора с каналом n-типа, определение напряжения отсечки и крутизны выходной характеристики в начальной области и в области отсечки

**Оборудование:** Источник напряжения затвор-исток, полевой транзистор с каналом nтипа, источник питания цепи сток-исток, амперметр для определения тока стока, вольтметр для контроля напряжения исток-затвор, вольтметр для контроля напряжения сток-исток.

#### **Ход работы:**

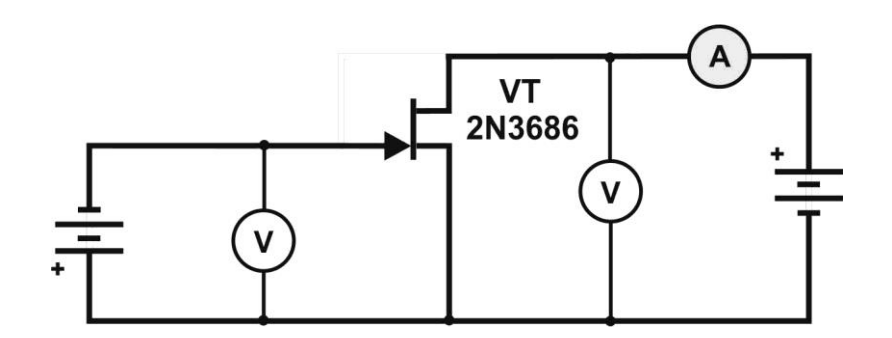

- 2. Семейство выходных характеристик полевого транзистора снимается при фиксированных напряжениях затвор –исток: -1; -0,5; 0; В, путем изменения напряжения сток-исток (от 0В до 2В через 0,5 В) и измерения тока стока. Снятые показания оформите в виде таблицы.
- 3. Используя данные таблицы, постройте выходную вольтамперную характеристику. По построенным характеристикам определите крутизну выходной характеристики:

$$
S=\frac{\Delta I_c}{\Delta U_{\texttt{SM}}}
$$

- 4. Определите напряжение отсечки.
- 5. Сделайте вывод по проведённой работе.

Федеральное государственное автономное образовательное

учреждение высшего образования

**«Национальный исследовательский ядерный университет «МИФИ»**

КафедраТехникум

#### **(наименование кафедры)**

# **КОМПЛЕКТ ЗАДАНИЙ ДЛЯ ВЫПОЛНЕНИЯ ЛАБОРАТОРНОЙ РАБОТЫ**

по дисциплине «Электротехника и электроника (Электроника)»

#### **Моделирование однополупериодного выпрямителя с емкостным фильтром**

*Отчет по лабораторной работе оформляют в тетради по плану:*

- *1. Название работы*
- *2. Цель работы*
- *3. Оборудование для выполнения работы*
- *4. Схема собранной цепи*
- *5. Временные характеристики, полученные в работе*
- *6. Расчет параметров выпрямителя*
- *7. Выводы по работе*

**Цель работы:** Изучить влияние фильтра на выходной сигнал выпрямителя.

**Оборудование:** Функциональный генератор, осциллограф, конденсатор, диод, резистор, мультиметр, ключ.

#### **Ход работы:**

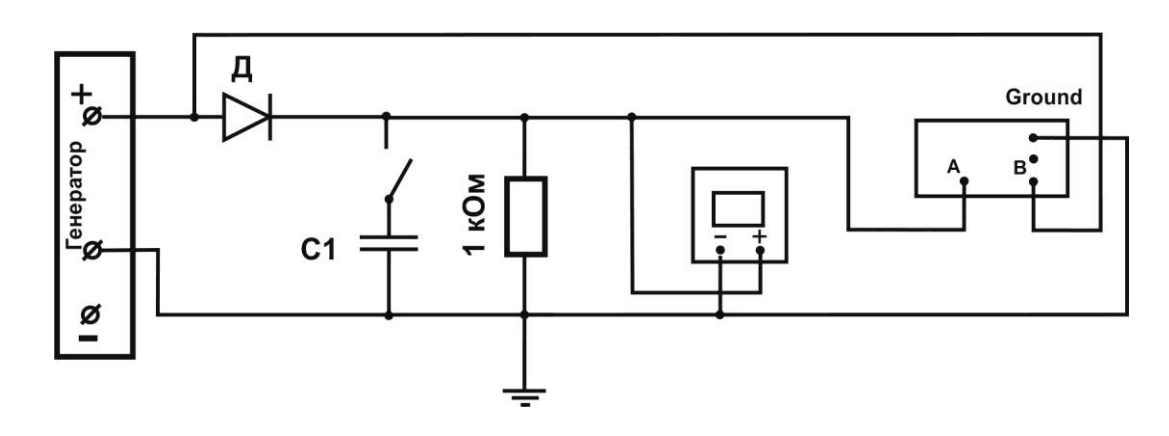

- 2. Установите параметры генератора (частота 50 Гц, амплитуда 127В) и емкость конденсатора 0,01 мФ..
- 3. Наблюдайте временные характеристики напряжения:
	- входного с канала В осциллографа;
	- выходного с канала А осциллографа

```
(настройка осциллографа: time base- 5 ms/div, channel A – 50 V/div, channel B – 50 V/div).
```
- 4. Изобразите в отчете наблюдаемые характеристики.
- 5. Произведите расчет средневыпрямленного напряжения по формуле:

$$
U_{\text{cb}}\text{=}U_{\text{max}}/\pi.
$$

- 6. Произведите измерение средневыпрямленного напряжения, сняв показания с мультиметра.
- 7. Нанесите на временные диаграммы максимальное и средневыпрямленное значение напряжений.
- 8. Замкните ключ и наблюдайте временные характеристики напряжений, определите средневыпрямленное значение напряжения, изобразите в отчете временные характеристики напряжений.
- 9. Произведите расчет коэффициента пульсаций напряжения на нагрузке и коэффициента сглаживания фильтра:

$$
\kappa_{\pi\;\text{\tiny{BBIX}}} \!\!=\!\! (U_{max}\text{-}U_{\text{\tiny{CB}}})\! / U_{\text{\tiny{CB}}}.
$$

$$
q{=}\,\kappa_{\pi\,\rm{bx}}/\,\kappa_{\pi\,\rm{bhx}},\\ \rm{r\hskip-0.12em\it{\mu}\hskip-0.12em\it{F}}\,\kappa_{\pi\,\rm{bx}}{=}\,1{,}57
$$

- 10. Установите емкость конденсатора 10 мФ и произведите операции с пункта 5.
- 11. Сделайте вывод по проведённой работе.

Федеральное государственное автономное образовательное

учреждение высшего образования

#### **«Национальный исследовательский ядерный университет «МИФИ»**

#### КафедраТехникум

# **(наименование кафедры) КОМПЛЕКТ ЗАДАНИЙ ДЛЯ ВЫПОЛНЕНИЯ ЛАБОРАТОРНОЙ РАБОТЫ**

по дисциплине «Электротехника и электроника (Электроника)»

#### **Моделирование мостового выпрямителя с емкостным фильтром**

*Отчет по лабораторной работе оформляют в тетради по плану:*

### *1. Название работы*

- *2. Цель работы*
- *3. Оборудование для выполнения работы*
- *4. Схема собранной цепи*
- *5. Временные характеристики, полученные в работе*
- *6. Расчет параметров выпрямителя*
- *7. Выводы по работе*

**Цель работы:** Изучить влияние фильтра на выходной сигнал выпрямителя.

**Оборудование:** Источник переменного синусоидального напряжения, осциллограф, конденсатор, выпрямительный мост, резистор, мультиметр, ключ.

#### **Ход работы:**

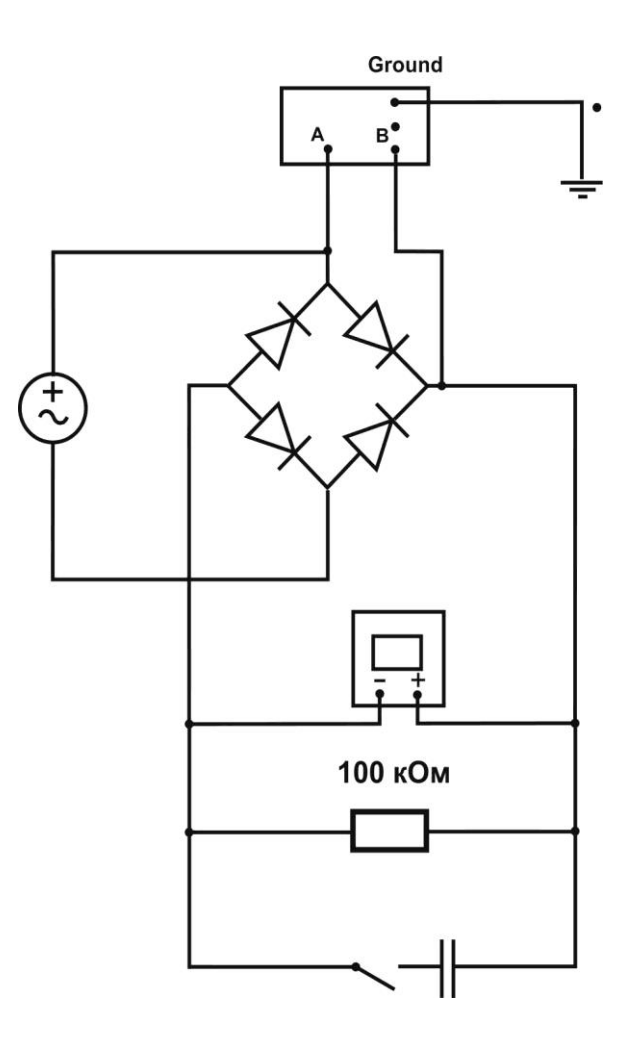

- 2. Установите параметры источника переменного синусоидального напряжения (частота 50 Гц, эффективное значение напряжения - 127В) и емкость конденсатора 150 нФ.
- 3. Наблюдайте временные характеристики напряжения:
	- входного с канала В осциллографа;

- выходного с канала А осциллографа

(настройка осциллографа: time base- 5 ms/div, channel  $A - 50$  V/div, channel  $B - 50$  V/div).

- 4. Изобразите в отчете наблюдаемые характеристики.
- 5. Произведите расчет средневыпрямленного напряжения по формуле:

$$
U_{\text{cb}}\text{=2}U_{\text{max}}/\pi
$$

- 6. Произведите измерение средневыпрямленного напряжения, сняв показания с мультиметра.
- 7. Нанесите на временные диаграммы максимальное и средневыпрямленное значение напряжений.
- 8. Замкните ключ и наблюдайте временные характеристики напряжений, определите средневыпрямленное значение напряжения, изобразите в отчете временные характеристики напряжений.
- 9. Произведите расчет коэффициента пульсаций напряжения на нагрузке и коэффициента сглаживания фильтра:

$$
\kappa_{\pi\;\text{\tiny{BBX}}} \!\!=\!\! (U_{max}\text{-}U_{\text{\tiny{CB}}})\! / U_{\text{\tiny{CB}}}
$$

$$
q{= \kappa_{\pi\;\rm{bx}}/\;\kappa_{\pi\;\rm{bbt}}}, \newline \text{где} \;\kappa_{\pi\;\rm{bx}}{=}\;1{,}57
$$

- 10. Установите емкость конденсатора 200 пФ и произведите операции с пункта 5.
- 11. Сделайте вывод по проведённой работе.

Федеральное государственное автономное образовательное

учреждение высшего образования

#### **«Национальный исследовательский ядерный университет «МИФИ»**

#### КафедраТехникум

# **(наименование кафедры) КОМПЛЕКТ ЗАДАНИЙ ДЛЯ ВЫПОЛНЕНИЯ ЛАБОРАТОРНОЙ РАБОТЫ**

#### по дисциплине «Электротехника и электроника (Электроника)»

#### **Моделирование каскадного выпрямителя с умножением напряжения**

*Отчет по лабораторной работе оформляют в тетради по плану:*

### *1. Название работы*

- *2. Цель работы*
- *3. Оборудование для выполнения работы*
- *4. Схема собранной цепи*
- *5. Описание работы схемы*
- *6. Таблица значений, полученных в работе*
- *7. Результаты исследования влияния нагрузки на выходное сопротивление*
- *8. Вывод по работе*

**Цель работы:** Исследование схемы каскадного выпрямителя с умножение напряжения. **Оборудование:** Источник переменного синусоидального напряжения, трансформатор, конденсаторы, диоды, резистор, вольтметры.

#### **Ход работы:**

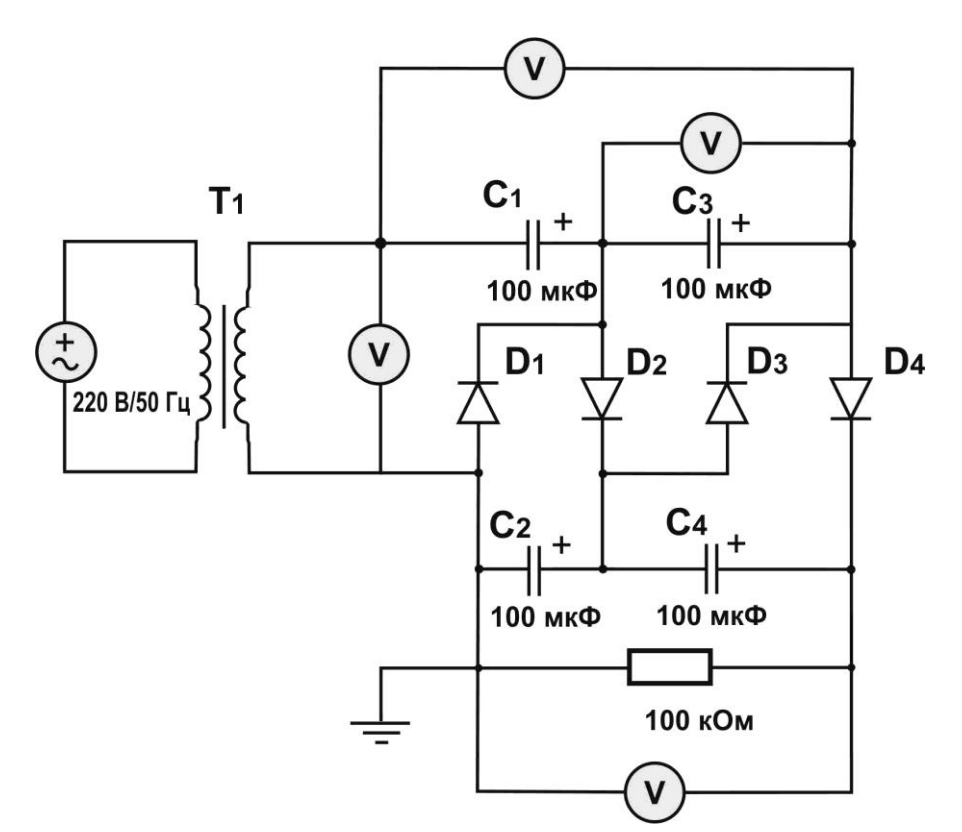

- 2. Опишите работу схемы. Полный рабочий цикл схемы следует рассматривать за четыре полупериода.
- 3. Произведите расчет и снятие требуемых параметров для заполнения таблицы 1

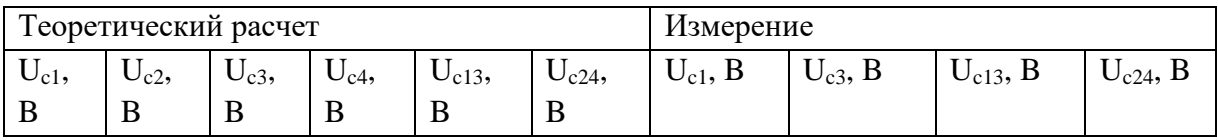

 $U_{c1} = U_{max}/0.7$  $U_{c2} = 2U_{max}/0.7$  $U_{c3} = 2U_{max}/0.7$  $U_{c4} = 2U_{max}/0.7$ 

4. Произвелите снятие требуемых параметров для заполнения таблицы 2

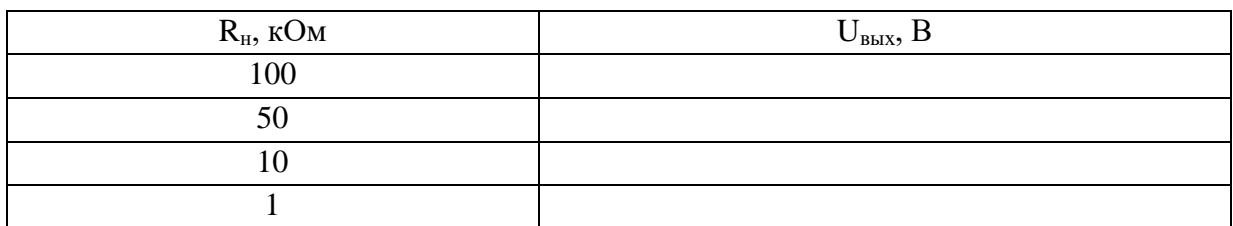

5. Схемы удвоения и умножения напряжения можно применять в том случае, когда

постоянная времени R<sub>H</sub>C значительно больше периода T.

Произведите расчет постоянной времени для выше указанных сопротивлений нагрузки.

Проверьте выполнение условия:  $R<sub>u</sub>C>>0.5T$ 

Сделайте вывод по проведённой работе (укажите, как сопротивление нагрузки резистора влияет на выходное напряжение и на постоянную времени).

Федеральное государственное автономное образовательное

учреждение высшего образования

**«Национальный исследовательский ядерный университет «МИФИ»**

#### КафедраТехникум

# **(наименование кафедры) КОМПЛЕКТ ЗАДАНИЙ ДЛЯ ВЫПОЛНЕНИЯ ЛАБОРАТОРНОЙ РАБОТЫ**

по дисциплине «Электротехника и электроника (Электроника)»

#### **Исследование усилительного каскада**

*Отчет по лабораторной работе оформляют в тетради по плану:*

- *1. Название работы*
- *2. Цель работы*
- *3. Оборудование для выполнения работы*
- *4. Схема собранной цепи*
- *5. Расчетная часть*
- *6. Выводы по работе*

#### **Цель работы:** Исследовать усилительного каскада

**Оборудование:** Источник постоянного тока, функциональный генератор, осциллограф, вольтметр (3), биполярный транзистор, конденсатор, резистор (4)

#### **Ход работы:**

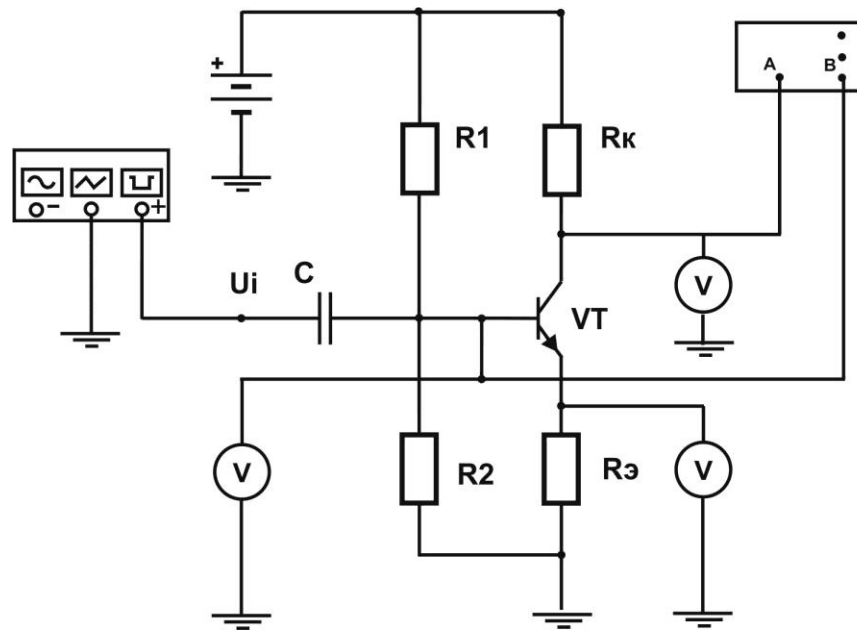

- 2. Установите напряжение источника 10В, сопротивление резисторов  $R_1 = 50$  кОм,  $R_2 = 10$ кОм, емкость конденсатора 10 мкФ
- 3. Номиналы эмиттерного и коллекторного сопротивлений выбираются с учетом соотношения  $\frac{R_1}{R_2} = \frac{R_R}{R_1}$

4. Проектирование усилителя начинается с определения режима транзистора по постоянному току, который называют статическим режимом.

В схеме использованы вольтметры для контроля напряжений на электродах транзистора в статическом режиме, а также функциональный генератор и осциллограф для моделирования режима усиления.

В рассматриваемой схеме нельзя отключать функциональный генератор, поэтому при моделировании статического режима устанавливается минимальную амплитуду сигнала  $(1$  MKB).

Для усилительного каскада расчет статического режима заключается в выборе такого коллекторного тока (тока в рабочей точке), при котором падение напряжения на коллекторной нагрузке равно падению напряжения на транзисторе (напряжение коллектор-эмиттер)

- 5. Приведите расчетную формулу для определения  $U_0$
- 6. Учитывая, что  $I_{\text{B}0} = I_{\text{K}0}$  и  $I_{\text{K}0} \cdot R_{\text{K}} = U_{\text{K}0}$  преобразуйте данное выражение и найдите формулу для расчета  $I_{\kappa 0}$
- 7. Найдите  $I_{\kappa 0}$
- 8. Рассчитайте коэффициент усиления  $K = \frac{R_K}{R_S}$
- 9. Наблюдайте осциллограмму входного и выходного сигналов исследуемого усилителя в статическом и динамическом режимах. Изобразите эти осциллограммы в отчете..
- 10. Сделайте вывод по проведённой работе.

#### **Спецификация**

**коллоквиума №1 по УД** «Электротехника и электроника (Электроника)»

1 Назначение коллоквиума – оценить уровень подготовки студентов по УД по разделу «Электронные и полупроводниковые приборы» с целью текущей проверки знаний и умений.

2 Содержание коллоквиума определяется в соответствии с рабочей программой УД и содержанием раздела «Электронные и полупроводниковые приборы».

3 Принципы отбора содержания коллоквиума: ориентация на требования к результатам освоения раздела «Электронные и полупроводниковые приборы», представленным в рабочей программе УД:

знать:

-- Сущность физических процессов, протекающих в электронных приборах и устройствах.

4 Структура коллоквиума

4.1 Коллоквиум по разделу «Электронные и полупроводниковые приборы» состоит из устного опроса.

#### **Инструкция для студентов**

1 Форма проведения текущего контроля знаний по разделу «Электронные и полупроводниковые приборы» дисциплины «Электротехника и электроника (Электроника)» - коллоквиум.

2 Принципы отбора содержания коллоквиума: ориентация на требования к результатам освоения темы «Электронные и полупроводниковые приборы», представленной в рабочей программе УД: знать:

-- Сущность физических процессов, протекающих в электронных приборах и устройствах

3 Структура коллоквиума

3.1 Коллоквиум по разделу «Электронные и полупроводниковые приборы» состоит из устного опроса.

5 Рекомендации по подготовке к коллоквиуму

При подготовке к коллоквиуму рекомендуется использовать конспекты лекций, а также: - учебники:

- интернет – ресурсы:

Чтобы успешно справиться с заданиями коллоквиума, нужно внимательно прочитать вопросы. Именно внимательное, вдумчивое чтение и понимание вопроса – половина успеха. Будьте внимательны! Обдумывайте тщательно и неторопливо свои ответы! Будьте уверенны в своих силах! Желаем успеха!

# **Министерство образования и науки Российской Федерации Федеральное государственное автономное образовательное учреждение высшего образования «Национальный исследовательский ядерный университет «МИФИ» ИАТЭ НИЯУ МИФИ ТЕХНИКУМ**

#### **Вопросы для подготовки устного ответа коллоквиума**

- 1. Определение и классификация электронных приборов
- 2. Движение электронов в электрическом поле
- 3. Движение электронов в магнитном поле
- 4. Электроны в атоме и твердых телах
- 5. Электронная эмиссия
- 6. Термоэлектронная эмиссия
- 7. Автоэлектронная эмиссия
- 8. Фотоэлектронная эмиссия
- 9. Вторичная электронная эмиссия
- 10. Электронная эмиссия под ударами тяжелых частиц
- 11. Свойства полупроводников
- 12. Электронно-дырочный переход
- 13. Вольтамперная характеристика электронно-дырочного перехода
- 14. Полупроводниковые диоды. Назначение и классификация.
- 15. Вольтамперная характеристика полупроводникового диода
- 16. Основные параметры диодов
- 17. Туннельный пробой электронно-дырочного перехода
- 18. Лавинный пробой электронно-дырочного перехода
- 19. Тепловой пробой электронно-дырочного перехода
- 20. Понятие средневыпрямленного напряжения
- 21. Однополупериодные выпрямители
- 22. Двухполупериодные выпрямители с выводом от средней точки
- 23. Мостовая схема выпрямителя
- 24. Стабилитроны . ВАХ
- 25. Стабилитроны. Работа схемы стабилизации
- 26. Тиристоры. Устройство и работа
- 27. Тиристоры. ВАХ
- 28. Схема тринистора. Принцип работы

#### **Спецификация**

**коллоквиума №2 по УД** «Электротехника и электроника (Электроника)»

1 Назначение коллоквиума – оценить уровень подготовки студентов по УД по разделу «Транзисторы» с целью текущей проверки знаний и умений.

2 Содержание коллоквиума определяется в соответствии с рабочей программой УД и содержанием раздела «Транзисторы».

3 Принципы отбора содержания коллоквиума: ориентация на требования к результатам освоения раздела «Транзисторы», представленным в рабочей программе УД: знать:

-- Сущность физических процессов, протекающих в электронных приборах и устройствах.

- Принципы включения электронных приборов и построение электронных схем;

Типовые узлы и устройства электронной техники.

уметь:

- Определять и анализировать основные параметры электронных схем и устанавливать по ним работоспособность устройств электронной техники.

4 Структура коллоквиума

4.1 Коллоквиум по разделу «Транзисторы» состоит из устного опроса.

#### **Инструкция для студентов**

1 Форма проведения текущего контроля знаний по разделу «Транзисторы» дисциплины «Электротехника и электроника (Электроника)» - коллоквиум.

2 Принципы отбора содержания коллоквиума: ориентация на требования к результатам освоения темы «Транзисторы», представленной в рабочей программе УД: знать:

-- Сущность физических процессов, протекающих в электронных приборах и устройствах

3 Структура коллоквиума

3.1 Коллоквиум по разделу «Транзисторы» состоит из устного опроса.

5 Рекомендации по подготовке к коллоквиуму

При подготовке к коллоквиуму рекомендуется использовать конспекты лекций, а также: - учебники:

- интернет – ресурсы:

Чтобы успешно справиться с заданиями коллоквиума, нужно внимательно прочитать вопросы. Именно внимательное, вдумчивое чтение и понимание вопроса – половина успеха. Будьте внимательны! Обдумывайте тщательно и неторопливо свои ответы! Будьте уверенны в своих силах! Желаем успеха!

# **Министерство образования и науки Российской Федерации Федеральное государственное автономное образовательное учреждение высшего образования «Национальный исследовательский ядерный университет «МИФИ» ИАТЭ НИЯУ МИФИ ТЕХНИКУМ**

#### **Вопросы для подготовки устного ответа коллоквиума**

- 1. Что называется транзистором? Для чего он служит?
- 2. Поясните термин «биполярный» транзистор.
- 3. Изобразите условное обозначение и устройство плоскостного биполярного транзистора.
- 4. Какие существуют режимы работы транзистора?
- 5. Укажите полярности напряжения на переходах и структуре транзистора n-p-n и p-np-типа для различных режимов работы транзистора.
- 6. Поясните принцип действия биполярного транзистора
- 7. Приведите схемы включения транзистора ОБ, ОК и ОЭ.
- 8. Приведите математические соотношения, устанавливающие связь между токами в биполярном транзисторе?
- 9. Что называют коэффициентом передачи тока?
- 10. Поясните входные и выходные вольт-амперные характеристики транзистора в схемах ОЭ и ОБ. Укажите области, характерные для различных режимов работы прибора.
- 11. Объясните значение терминов «полевой» в названии типа транзисторов.
- 12. Поясните устройство, условное обозначение и принцип действия транзистора с управляющим p-n- переходом.
- 13. Поясните стоковые и стоко-затворные вольт-амперные характеристики полевого транзистора с управляющим p-n-переходом.
- 14. Поясните устройство и условные графические обозначения полевых транзисторов с изолированным затвором
- 15. Поясните выходные (стоковые) и стоко-затворные характеристики МОПтранзисторов
- 16. В чем характерное отличие биполярного транзистора от полевого?

#### **Спецификация**

**коллоквиума №3 по УД** «Электротехника и электроника (Электроника)»

1 Назначение коллоквиума – оценить уровень подготовки студентов по УД по разделу «Электронные усилители» с целью текущей проверки знаний и умений.

2 Содержание коллоквиума определяется в соответствии с рабочей программой УД и содержанием раздела «Электронные усилители».

3 Принципы отбора содержания коллоквиума: ориентация на требования к результатам освоения раздела «Электронные усилители», представленным в рабочей программе УД:

знать:

-- Сущность физических процессов, протекающих в электронных приборах и устройствах.

- Принципы включения электронных приборов и построение электронных схем;

Типовые узлы и устройства электронной техники.

уметь:

- Определять и анализировать основные параметры электронных схем и устанавливать по ним работоспособность устройств электронной техники.

4 Структура коллоквиума

4.1 Коллоквиум по разделу «Электронные усилители» состоит из устного опроса.

#### **Инструкция для студентов**

1 Форма проведения текущего контроля знаний по разделу «Электронные усилители» дисциплины «Электротехника и электроника (Электроника)» - коллоквиум.

2 Принципы отбора содержания коллоквиума: ориентация на требования к результатам освоения темы «Электронные усилители», представленной в рабочей программе УД:

знать:

-- Сущность физических процессов, протекающих в электронных приборах и устройствах

3 Структура коллоквиума

3.1 Коллоквиум по разделу «Электронные усилители» состоит из устного опроса.

5 Рекомендации по подготовке к коллоквиуму

При подготовке к коллоквиуму рекомендуется использовать конспекты лекций, а также: - учебники:

- интернет – ресурсы:

Чтобы успешно справиться с заданиями коллоквиума, нужно внимательно прочитать вопросы. Именно внимательное, вдумчивое чтение и понимание вопроса – половина успеха. Будьте внимательны! Обдумывайте тщательно и неторопливо свои ответы! Будьте уверенны в своих силах! Желаем успеха!

# **Министерство образования и науки Российской Федерации Федеральное государственное автономное образовательное учреждение высшего образования «Национальный исследовательский ядерный университет «МИФИ» ИАТЭ НИЯУ МИФИ ТЕХНИКУМ**

#### **Вопросы для подготовки устного ответа коллоквиума**

- 1. Что называют электронным усилителем?
- 2. Классификация электронных усилителей.
- 3. Основные технические характеристики усилителей.
- 4. Принцип работы усилителя.
- 5. Статический режим работы усилительного каскада. Построение статической линии нагрузки
- 6. Режим усиления класса А усилительного каскада. Достоинства и недостатки этого режима
- 7. Режим усиления класса В усилительного каскада. Достоинства и недостатки этого режима
- 8. Режим усиления класса С усилительного каскада. Достоинства и недостатки этого режима
- 9. Режим усиления класса Д усилительного каскада. Достоинства и недостатки этого режима
- 10. Что называют обратной связью усилителя? Для чего ее применяют?
- 11. Что называется коэффициентом обратной связи?
- 12. Структурная схема усилителя с обратной связью. Принцип ее работы
- 13. Причины нестабильного режима работы усилительного элемента.
- 14. Стабилизация исходного положения рабочей точки

#### **Спецификация**

**коллоквиума №4 по УД** «Электротехника и электроника (Электроника)»

1 Назначение коллоквиума – оценить уровень подготовки студентов по УД по разделу «Электронные генераторы» с целью текущей проверки знаний и умений.

2 Содержание коллоквиума определяется в соответствии с рабочей программой УД и содержанием раздела «Электронные генераторы».

3 Принципы отбора содержания коллоквиума: ориентация на требования к результатам освоения раздела «Электронные генераторы», представленным в рабочей программе УД:

знать:

-- Сущность физических процессов, протекающих в электронных приборах и устройствах.

- Принципы включения электронных приборов и построение электронных схем;

Типовые узлы и устройства электронной техники.

уметь:

- Определять и анализировать основные параметры электронных схем и устанавливать по ним работоспособность устройств электронной техники.

4 Структура коллоквиума

4.1 Коллоквиум по разделу «Электронные генераторы» состоит из устного опроса.

#### **Инструкция для студентов**

1 Форма проведения текущего контроля знаний по разделу «Электронные генераторы» дисциплины «Электротехника и электроника (Электроника)» - коллоквиум.

2 Принципы отбора содержания коллоквиума: ориентация на требования к результатам освоения темы «Электронные генераторы», представленной в рабочей программе УД:

знать:

-- Сущность физических процессов, протекающих в электронных приборах и устройствах.

- Принципы включения электронных приборов и построение электронных схем;

Типовые узлы и устройства электронной техники.

уметь:

- Определять и анализировать основные параметры электронных схем и устанавливать по ним работоспособность устройств электронной техники.

3 Структура коллоквиума

3.1 Коллоквиум по разделу «Электронные генераторы» состоит из устного опроса.

5 Рекомендации по подготовке к коллоквиуму

При подготовке к коллоквиуму рекомендуется использовать конспекты лекций, а также:

- учебники:

- интернет – ресурсы:

Чтобы успешно справиться с заданиями коллоквиума, нужно внимательно прочитать вопросы. Именно внимательное, вдумчивое чтение и понимание вопроса – половина успеха. Будьте внимательны! Обдумывайте тщательно и неторопливо свои ответы! Будьте уверенны в своих силах! Желаем успеха!

# **Министерство образования и науки Российской Федерации Федеральное государственное автономное образовательное учреждение высшего образования «Национальный исследовательский ядерный университет «МИФИ» ИАТЭ НИЯУ МИФИ ТЕХНИКУМ**

#### **Вопросы для подготовки устного ответа коллоквиума**

- 1. Что называют электронным генератором?
- 2. Классификация электронных генераторов
- 3. Основные технические характеристики электронных генераторов
- 4. Структурная схема электронного генератора
- 5. Принцип работы электронного генератора
- 6. Генераторы синусоидальных колебаний. Основные элементы схемы
- 7. Идеальный колебательный контур. Частота и период колебаний
- 8. Работа генератора LС-типа
- 9. Что называют импульсным генератором?
- 10. Работа мультивибратора
- 11. Начертить схему триггера и пояснить принцип ее действия

# **III ПРОМЕЖУТОЧНАЯ АТТЕСТАЦИЯ ПО УД**

#### **Спецификация экзамена по дисциплине «Электронная техника»**

Назначение экзамена – оценить уровень подготовки студентов по УД «Электротехника и электроника (Электроника)» с целью установления их готовности к дальнейшему усвоению ОПОП специальности 14.02.02 «Радиационная безопасность».

1 Содержание экзамена определяется в соответствии с ФГОС СПО специальности 14.02.02 «Радиационная безопасность», рабочей программой дисциплины «Электротехника и электроника (Электроника)»

2 Принципы отбора содержания экзамена:

Ориентация на требования к результатам освоения УД «Электротехника и электроника (Электроника)», представленным в соответствии с ФГОС СПО специальности 14.02.02 «Радиационная безопасность», рабочей программой УД ««Электротехника и электроника (Электроника)»

знать:

классификацию электронных приборов, их устройство и область применения;

основные правила эксплуатации электрооборудования и методы измерения электрических величин;

основы физических процессов в проводниках, полупроводниках и диэлектриках; параметры электрических схем и единицы их измерения;

принципы выбора электрических и электронных устройств и приборов;

принципы действия, устройство, основные характеристики электротехнических и электронных устройств и приборов;

свойства проводников, полупроводников, электроизоляционных, магнитных материалов; устройство, принцип действия и основные характеристики электротехнических приборов; уметь:

подбирать устройства электронной техники, электрические приборы и оборудование с определенными параметрами и характеристиками;

снимать показания электроизмерительных приборов и приспособлений и пользоваться ими;

собирать электрические схемы;

читать принципиальные, электрические и монтажные схемы.

3 Структура экзамена

3.1 Вопросы экзамена дифференцируются по уровню сложности. Обязательная часть включает вопросы, составляющие необходимый и достаточный минимум усвоения знаний и умений в соответствии с требованиями ФГОС СПО, рабочей программы УД.

3.2 Задания экзамена предлагаются в традиционной форме (устный экзамен).

3.3 Билеты экзамена равноценны по трудности, одинаковы по структуре, параллельны по расположению заданий.

Тематика экзаменационных вопросов обязательной части:

Первый и второй вопросы – теоретические, направленные на проверку знаний.

Третий вопрос – практический.

3.4 Итоговая оценка за экзамен определяется как средний балл по всем вопросам.

4 Время проведения экзамена

На подготовку к устному ответу на экзамене студенту отводится не более 30 минут. Время устного ответа студента на экзамене составляет 10 минут.

#### **Инструкция для студентов**

1 Форма проведения промежуточной аттестации по УД «Электротехника и электроника (Электроника)»– экзамен в традиционной форме

2 Принципы отбора содержания экзамена:

Ориентация на требования к результатам освоения УД «Электротехника и электроника (Электроника)»

знать:

классификацию электронных приборов, их устройство и область применения;

основные правила эксплуатации электрооборудования и методы измерения электрических величин;

основы физических процессов в проводниках, полупроводниках и диэлектриках;

параметры электрических схем и единицы их измерения;

принципы выбора электрических и электронных устройств и приборов;

принципы действия, устройство, основные характеристики электротехнических и электронных устройств и приборов;

свойства проводников, полупроводников, электроизоляционных, магнитных материалов; устройство, принцип действия и основные характеристики электротехнических приборов; уметь:

подбирать устройства электронной техники, электрические приборы и оборудование с определенными параметрами и характеристиками;

снимать показания электроизмерительных приборов и приспособлений и пользоваться ими;

собирать электрические схемы;

читать принципиальные, электрические и монтажные схемы.

3 Структура экзамена

3.1.Задания экзамена предлагаются в традиционной форме.

Билеты экзамена равноценны по трудности, одинаковы по структуре, параллельны по расположению заданий.

Тематика экзаменационных вопросов обязательной части:

Первый и второй вопросы – теоретические, направленные на проверку знаний.

Третий вопрос - практический связан с решением задачи.

3.2 Итоговая оценка за экзамен определяется как средний балл по всем вопросам.

4 Время проведения экзамена

На подготовку к устному ответу на экзамене студенту отводится не более 30минут. Время устного ответа студента на экзамене составляет 10 минут.

7 Рекомендации по подготовке к экзамену

При подготовке к экзамену рекомендуется использовать конспекты лекций и материалы учебника.

Чтобы успешно сдать экзамен, необходимо внимательно прочитать вопросы. Именно внимательное, вдумчивое чтение – половина успеха. Будьте внимательны! Обдумывайте тщательно свои ответы! Будьте уверены в своих силах.

# **ФОРМА ЭКЗАМЕНАЦИОННОГО БИЛЕТА**

# Национальный исследовательский ядерный университет «МИФИ» Обнинский институт атомной энергетики Техникум

УТВЕРЖДАЮ

Председатель цикловой комиссии / Н.И. Литвинова./

# ЭКЗАМЕНАЦИОННЫЙ БИЛЕТ № 01

### по дисциплине: «Электротехника и электроника (Электроника)»

- 1. Определение и классификация электронных приборов
- 2. Стоковые и стоко-затворные вольтамперные характеристики полевого транзистора с управляющим p-n-переходом.
- 3. Исследование усилительного каскада

Преподаватель Н.И. Литвинова

Вопросы для подготовки к экзамену по дисциплине «Электротехника и электроника (Электроника)»

#### для студентов специальности

14.02.02 «Радиационная безопасность»

- 1. Определение и классификация электронных приборов
- 2. Движение электронов в электрическом и магнитном полях
- 3. Электроны в атоме и твердых телах
- 4. Виды электронной эмиссии
- 5. Свойства полупроводников
- 6. Электронно-дырочный переход
- 7. Полупроводниковые диоды. Назначение и классификация. Вольтамперная характеристика полупроводникового диода
- 8. Туннельный, лавинный и тепловой пробои электронно-дырочного перехода
- 9. Понятие средневыпрямленного напряжения
- 10. Однополупериодные выпрямители
- 11. Двухполупериодные выпрямители с выводом от средней точки
- 12. Мостовая схема выпрямителя
- 13. Стабилитроны. Вольтамперная характеристика. Работа схемы стабилизации
- 14. Тиристоры. Устройство и работа, вольтамперная характеристика
- 15. Полупроводниковый транзистор, назначение, устройство
- 16. Режимы работы транзистора, полярности напряжения на переходах и структуре транзистора n-p-n и p-n-p-типа для различных режимов работы транзистора
- 17. Схемы включения транзистора ОБ, ОК и ОЭ.
- 18. Входные и выходные вольтамперные характеристики транзистора в схемах ОЭ и ОБ. Укажите области, характерные для различных режимов работы прибора.
- 19. Устройство, условное обозначение и принцип действия транзистора с управляющим p-nпереходом.
- 20. Стоковые и стоко-затворные вольтамперные характеристики полевого транзистора с управляющим p-n-переходом.
- 21. Устройство и условные графические обозначения полевых транзисторов с изолированным затвором
- 22. Выходные (стоковые) и стоко-затворные характеристики МОП-транзисторов
- 23. Электронный усилитель ,классификация электронных усилителей.
- 24. Принцип работы усилителя.
- 25. Статический режим работы усилительного каскада. Построение статической линии нагрузки
- 26. Режим усиления класса А усилительного каскада. Достоинства и недостатки этого режима
- 27. Режим усиления класса В усилительного каскада. Достоинства и недостатки этого режима
- 28. Режим усиления класса С усилительного каскада. Достоинства и недостатки этого режима
- 29. Режим усиления класса Д усилительного каскада. Достоинства и недостатки этого режима
- 30. Обратной связью усилителя. Коэффициентом обратной связи
- 31. Причины нестабильного режима работы усилительного элемента. Стабилизация исходного положения рабочей точки
- 32. Электронный генератор. Классификация электронных генераторов
- 33. Структурная схема электронного генератора
- 34. Генераторы синусоидальных колебаний. Основные элементы схемы. Работа генератора
- 35. Идеальный колебательный контур. Частота и период колебаний
- 36. Импульсный генератор. Работа мультивибратора
- 37. Триггер. Принцип работы схемы